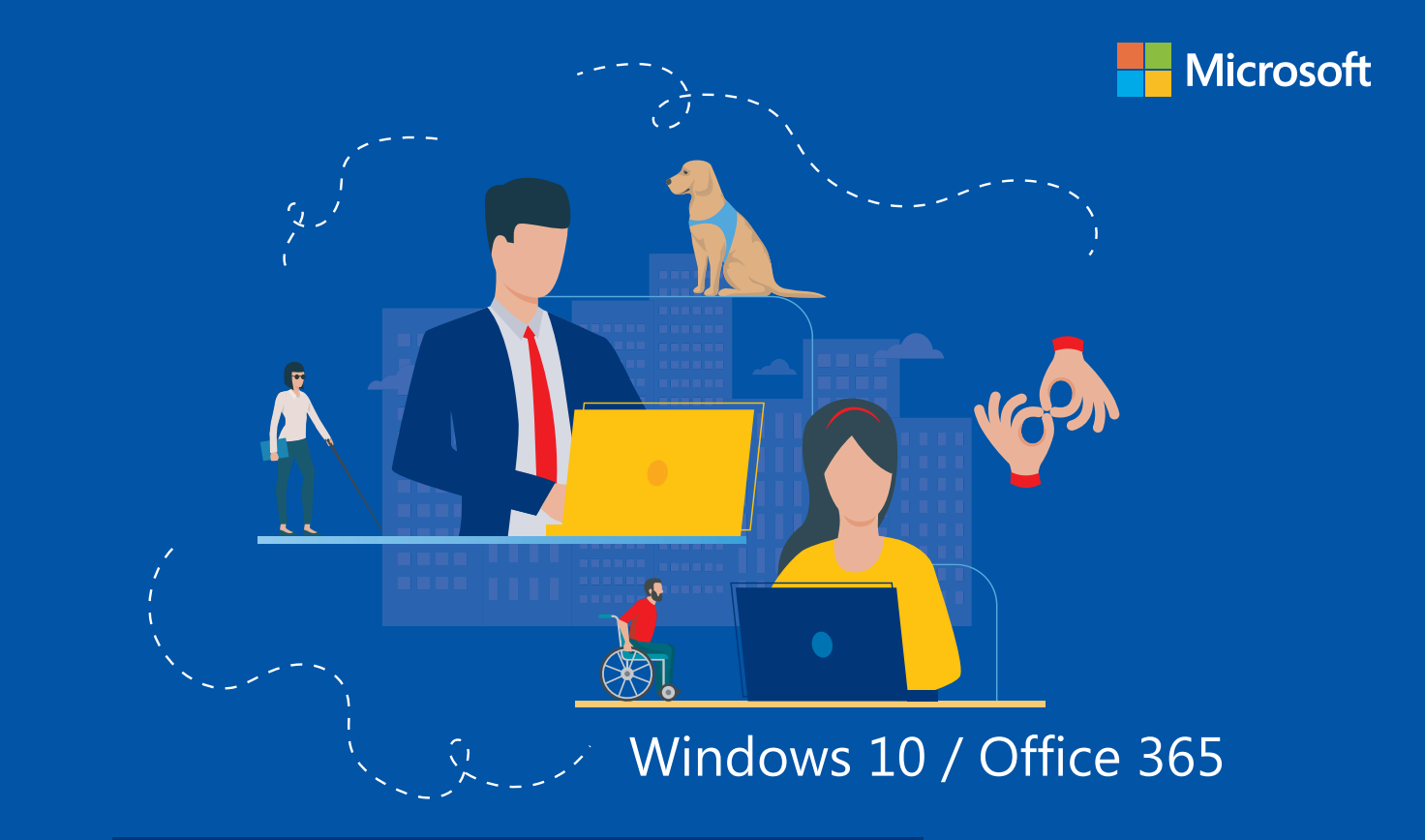

# **Une Plateforme collaborative POUR TOUS**

La mission de Microsoft

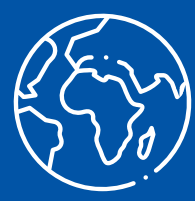

### **Priorité à la conception universelle**

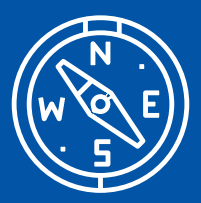

### **Améliorer l'accessibilité de nos produits et de nos solutions**

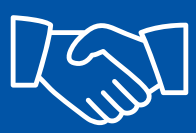

**Développer une culture d'entreprise plus inclusive**

# C'est quoi le handicap ?

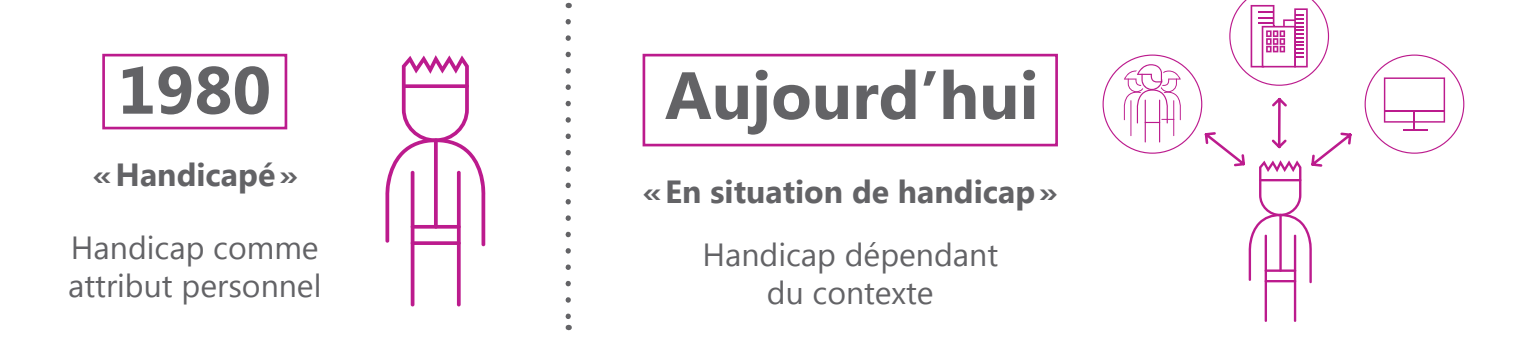

### Une définition officielle

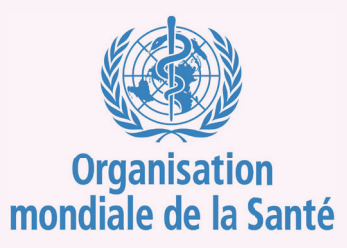

*Le handicap n'est pas simplement un problème de santé. Il s'agit d'un phénomène complexe qui découle de l'interaction entre les caractéristiques corporelles d'une personne et les caractéristiques de la société où elle vit.* **Example 1**<br>*Le*<br>*San*<br>*l'int »* 

# On parle donc de situation de handicap !

Le handicap n'est pas nécessairement relatif à l'état de santé d'une personne mais bien à sa capacité à interagir en fonction de son environnement (communication, mobilité, compréhension de ce qui l'entoure…).

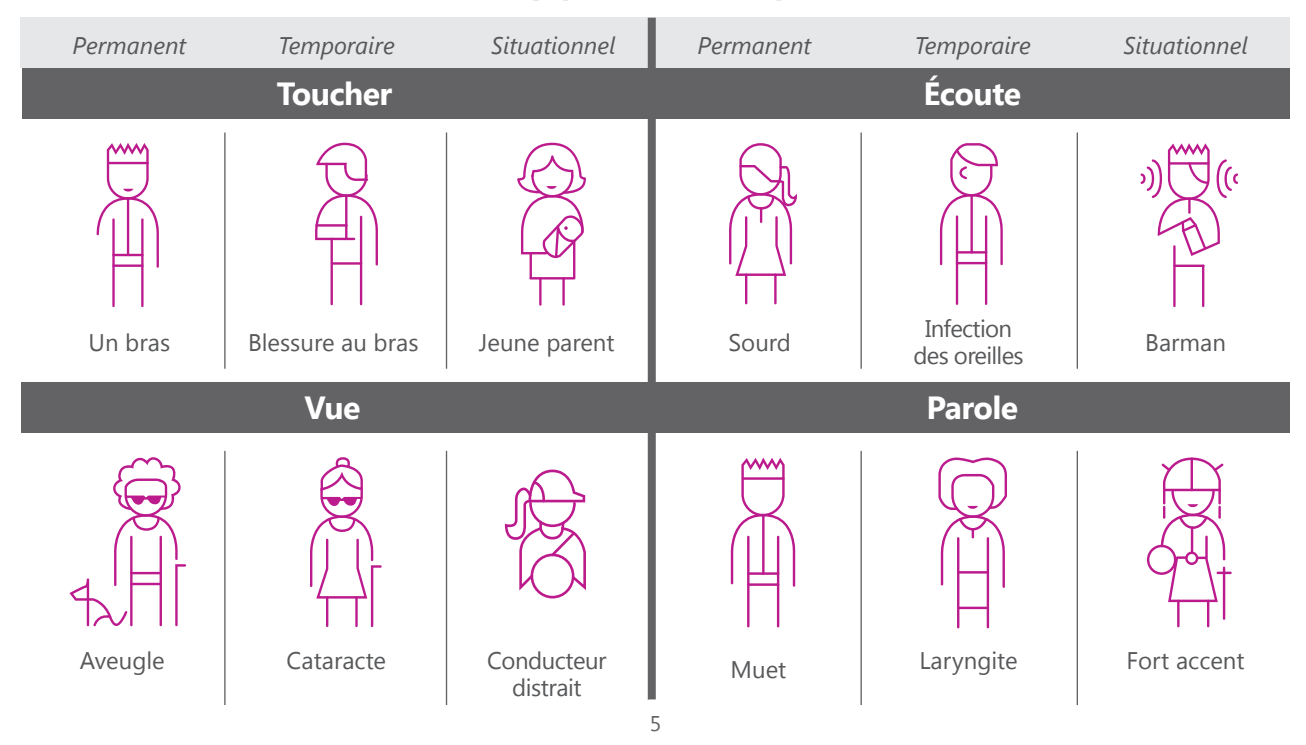

### **Une situation de handicap peut être temporaire ou situationnelle.**

# L'accessibilité, l'affaire de tous !

# Un enjeu stratégique et business

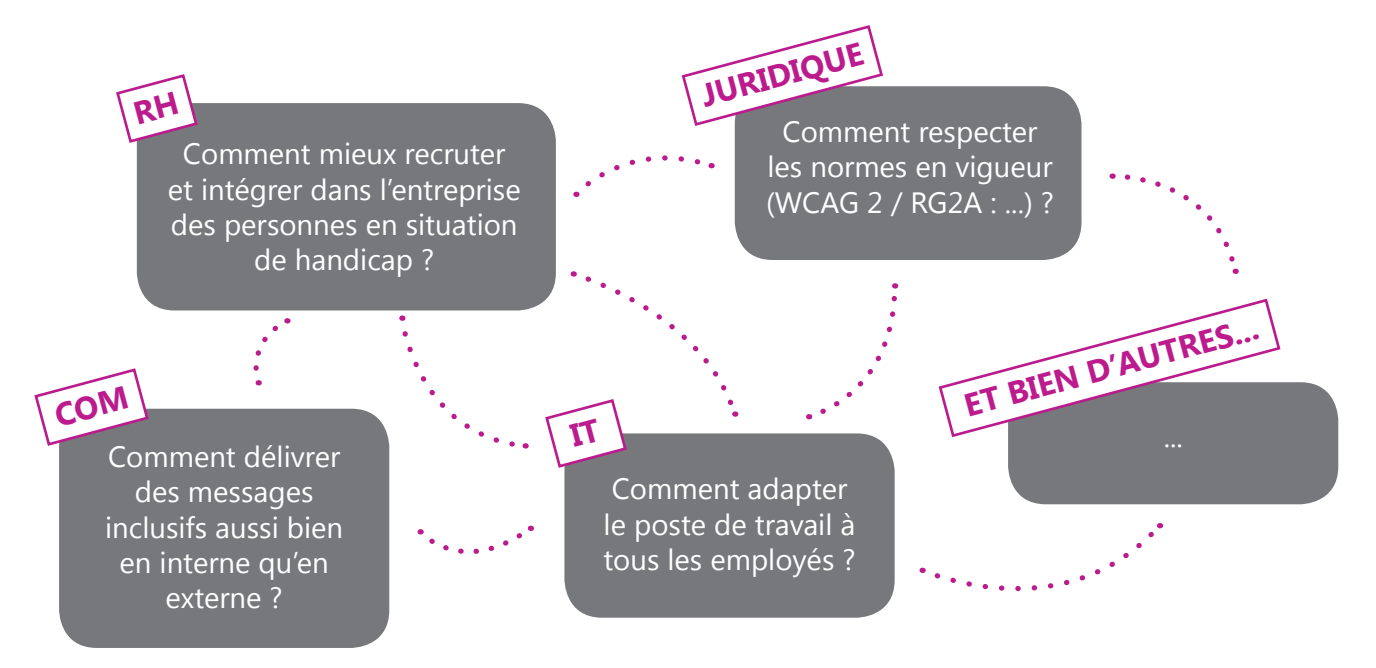

### De l'accessibilité à l'inclusion...

### Solution accessible

Solution offrant un usage aux personnes en situation de handicap.

### Solution inclusive

Conception et développement d'une solution assurant une utilisation indépendamment des capacités des utilisateurs.

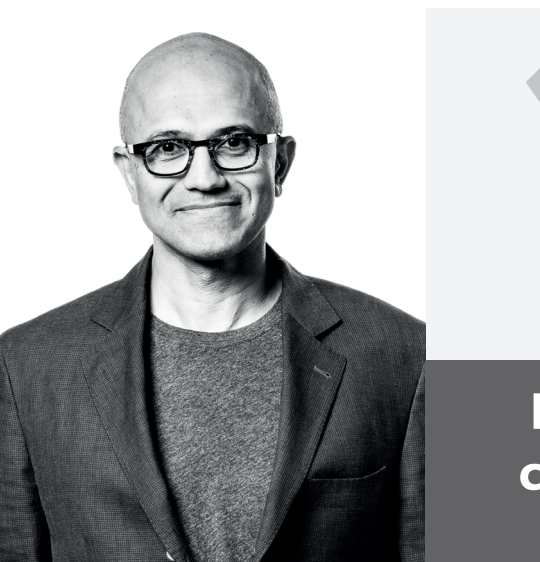

*Donner à chaque individu et chaque*  organisation les moyens de réaliser ses<br>ambitions.<br>*ambitions. «* 

**Satya Nadella**  CEO de Microsoft

7

### **Microsoft propose une plateforme collaborative inclusive et innovante**

# Windows 10, un environnement inclusif !

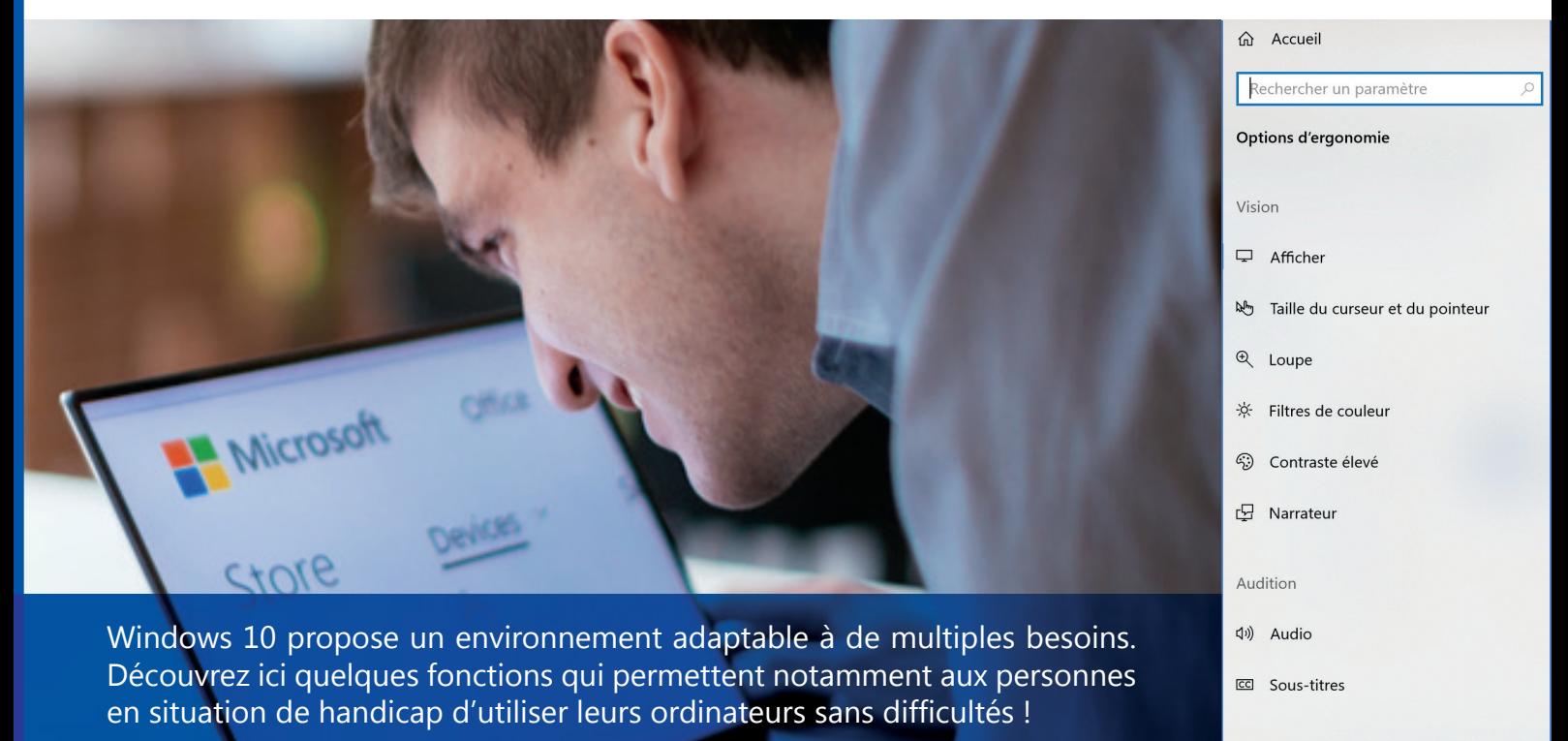

8

 $\bigcup$  Voix

# Des paramètres centralisés pour un usage simplifié

**Quels que soient vos besoins, toutes les** fonctions pour adapter votre environnement de travail sont regroupés dans les *Paramètres* de votre ordinateur, rubrique *Options d'ergonomie*  $+$  U).

### Options d'ergonomie

Narrateur, loupe, contraste élevé

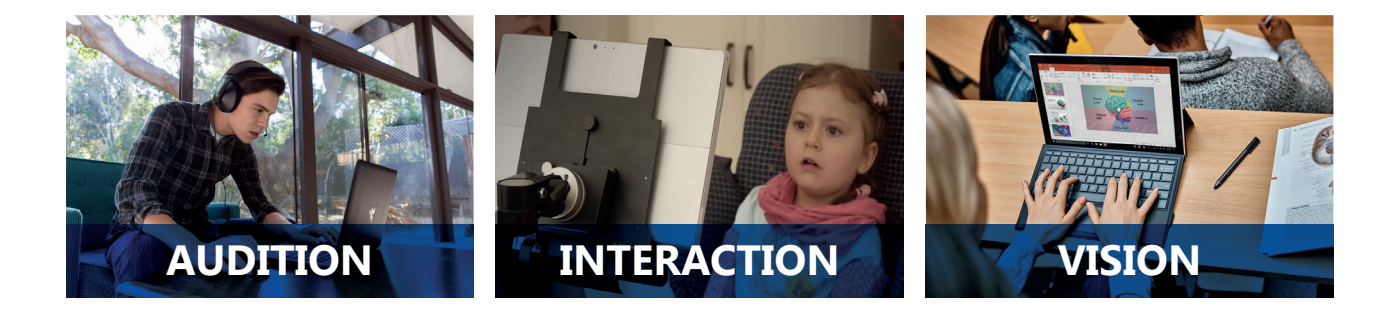

# Une solution pour chaque situation

### **Situation 1**

Votre vision change… adaptez votre écran à votre convenance !

#### **Loupe et filtre de couleur :**

Adaptez votre poste de travail en fonction de votre vue.

300 %

Affichages ▼

### **Situation 2**

Installer ou simplement utiliser Windows sans voir l'écran… c'est standard !

#### **Narrateur :**

Utilisez un lecteur d'écran si vous n'êtes plus en capacité de voir.

Ou sélectionnez un filtre de daltonisme pour que les neuf couleurs de la roulette soient plus distinctes. ◯ Rouge-vert (faible perception du vert, deutéranopie)  $\bigcap$  Rouge-vert (faible perception du rouge, protanopie)

(c) Bleu-jaune (tritanopie)

réduite à la barre des tâches.

#### Options de démarrage Autoriser la touche de raccourci à lancer le Narrateur Appuyer sur la touche du logo Windows # + Ctrl + Entrée pour activer ou désactiver le Narrateur. Démarrer le Narrateur après la connexion pour moi Démarrer le Narrateur avant la connexion pour tout le monde Afficher la page d'accueil du Narrateur au démarrage du Narrateur √ Réduire la page d'accueil du Narrateur à la barre d'état système Lorsque cette case est décochée, la page d'accueil du Narrateur est

# **WINDOWS 10 NINDOWS 10**

#### **Situation 3**

### Continuez à utiliser votre PC même après vous être cassé un bras au ski

#### **Assistant vocal :**

Utilisez votre voix pour contrôler votre ordinateur.

Dicter du texte et contrôler votre appareil à l'aide de votre voix

Activer la reconnaissance vocale

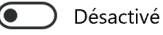

La reconnaissance vocale n'est disponible que pour les langues suivantes : l'allemand, l'anglais (États-Unis, Royaume-Uni, Canada, Inde et Australie), l'espagnol, le français, le japonais et le mandarin (chinois simplifié et chinois traditionnel).

Appuyer sur la touche du logo Windows  $H + CtrI + S$  pour activer ou désactiver la reconnaissance vocale.

# Hi. I'm Cortana. Ask me a question!

# Une plateforme inclusive !

Office 365 intègre des fonctions qui permettent de produire des contenus inclusifs mais aussi des modules vous permettant de travailler plus efficacement !

# Créer des documents accessibles c'est facile !

### **4 RÈGLES ÉLÉMENTAIRES**

- **1/ Adopter des polices inclusives**
- **2/ Utiliser le texte alternatif**
- **3/ Structurer le document**
- **4/ Assurer un contraste suffisant**

# **UN OUTIL INCONTOURNABLE**

Le Vérificateur d'accessibilité

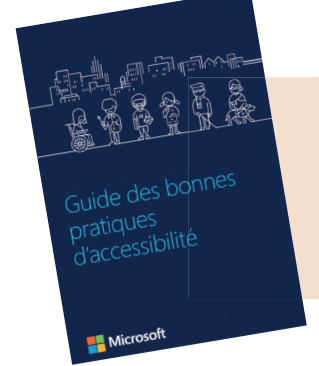

### **UN DOCUMENT DE RÉFÉRENCE**

### **Le Guide des bonnes pratiques d'accessibilité**

N'hésitez pas à le demander à votre contact chez Microsoft I

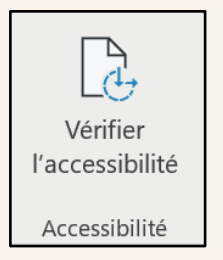

# Vérificateur accessibilité

**Un outil pour vérifier automatiquement si vos documents sont accessibles.**

Tips : Un clic avant chaque envoi pour vous assurer d'être lu par tous !

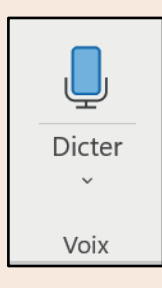

### Dictée vocale

**Saviez-vous que l'on dicte 7 fois plus vite que l'on écrit ?**  Tips : Vous n'êtes pas agile de vos mains, la dictée vocale est votre amie.

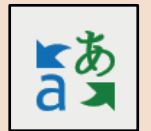

### **Traduction**

**Traduire en 1 clic vos documents et de façon sécurisée.** Tips : Vous avez un document à traduire rapidement, utilisez l'outil de traduction intégré !

# Une plateforme accessible !

Certains modules disponibles gratuitement permettent de personnaliser vos logiciels Office selon vos besoins.

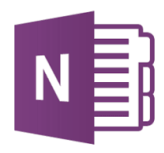

# Le lecteur immersif

### **conçu pour les « Dys »**

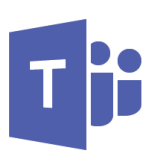

#### **Et si la lecture devenait aussi facile pour une personne dyslexique ?**

Le lecteur immersif est une expérience de lecture adaptée pour les personnes atteintes de troubles dys (dyslexie, dyspraxie…) qui améliore la lisibilité du contenu.

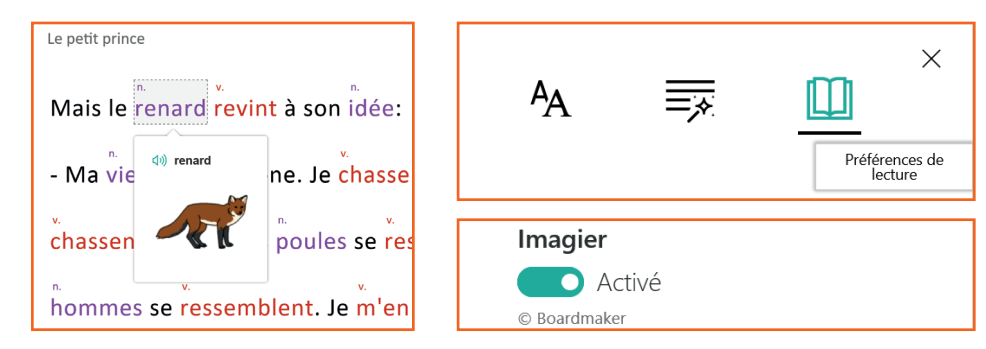

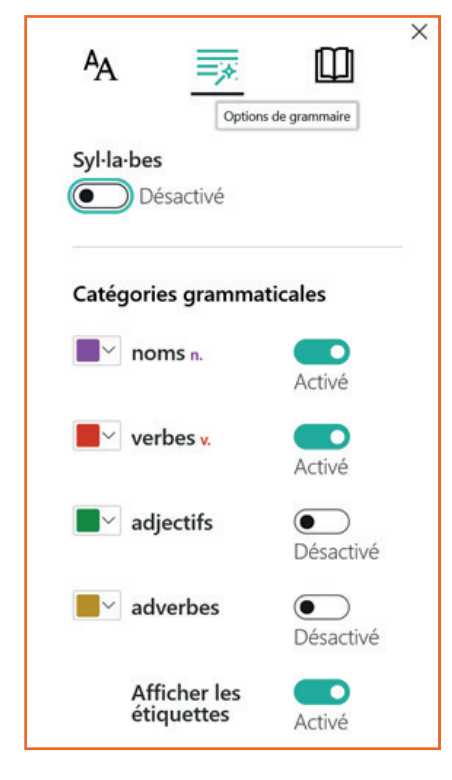

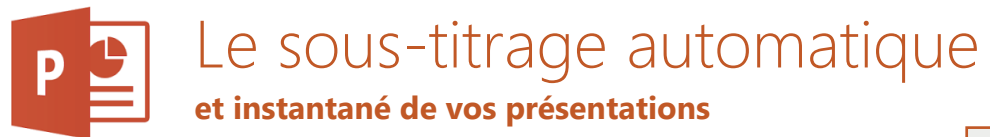

#### Et si tout ce que disait le speaker s'affichait en direct à **l'écran ?**

Que ce soit traduire l'intervention ou simplement la transcrire pour être accessible à des personnes malentendantes, cet outil rend vos présentations plus inclusives !

**Utilisez le sous-titrage natif ou téléchargez le complément Powerpoint :** *www.aka.ms/presentationtranslator*

Toujours utiliser les sous-titres Paramètres des sous-titres v Langue parlée : Français (France) Langue des sous-titres : Anglais Microphone  $\Box$  Bas (superposé)  $\Box$  En haut (superposés) Sous la diapositive Au-dessus de la diapositive Autres paramètres (Windows)..

₿

E-Accessibility **MICROSOFT FRANCE** 

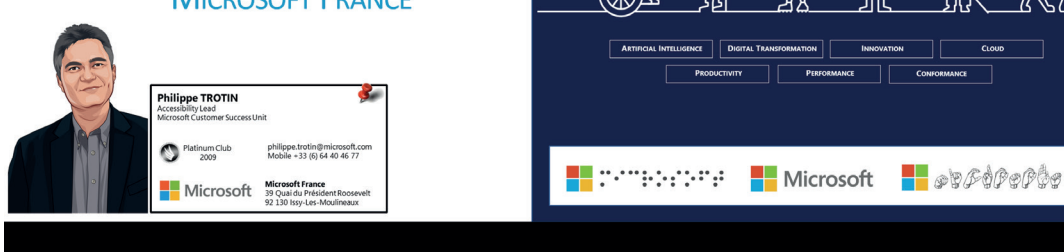

I'll introduce you to the subtitle features of PowerPoint.

# L'intelligence artificielle au service du handicap

Microsoft développe de puissants services d'intelligence artificielle pouvant à la fois simplifier les usages des utilisateurs et augmenter l'accessibilité des solutions les utilisant.

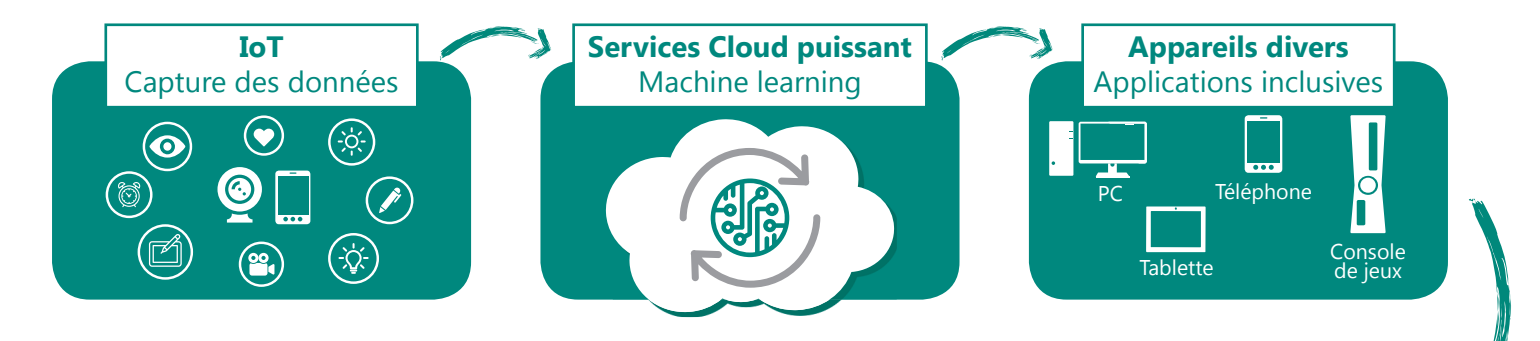

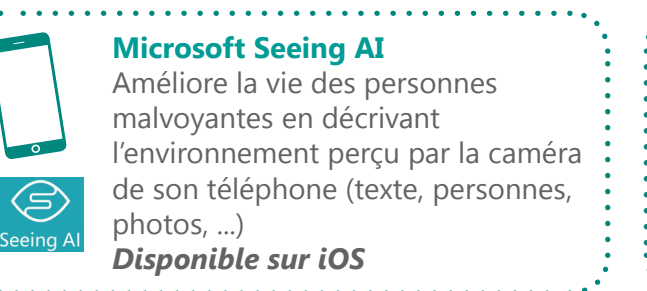

#### **Microsoft Soundscape**

Enrichir l'itinéraire des personnes malvoyantes en indiquant avec du son 3D audio les points d'intérêts (OpenStreetMap) se trouvant sur le parcours. *Disponible sur iOS*

# Réalité mixte : voir au-delà des limites !

La réalité mixte permet d'enrichir l'environnement des personnes avec un handicap auditif (indications visuelles sur les sons environnant) ou un handicap visuel (zoom, adaptation des couleurs ou modification des contrastes).

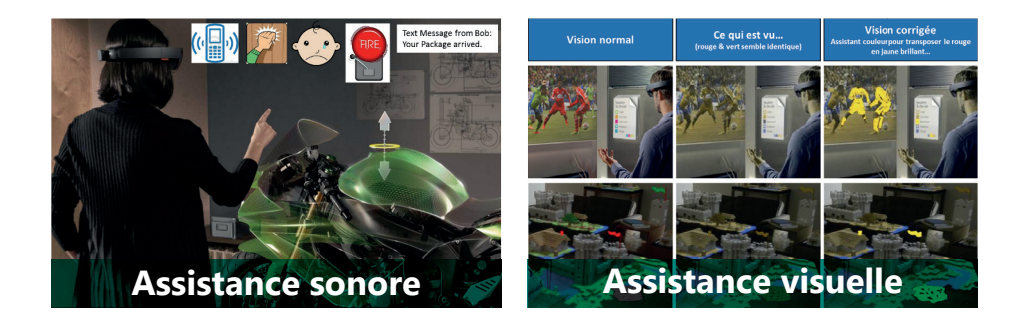

### Essayez les Servcies Cognitifs de Microsoft

Intégrez simplement de l'Intelligence Artificielle dans vos applications à l'aide de quelques lignes de code

# Le Gaming adapté

# L'inclusion, c'est aussi l'accès aux loisirs !

La manette *Adaptive* pour Xbox One et Windows 10 permet aux personnes en situation de handicap de personnaliser entièrement leur expérience de jeu.

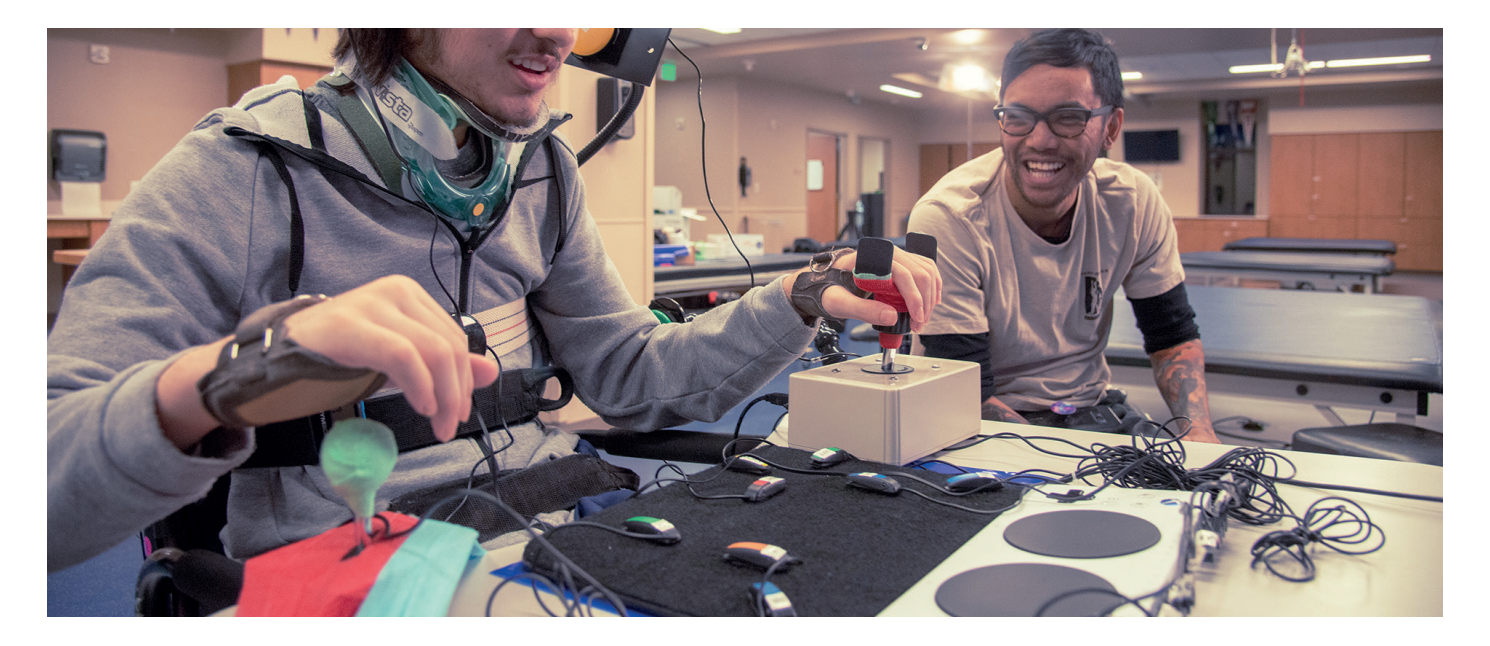

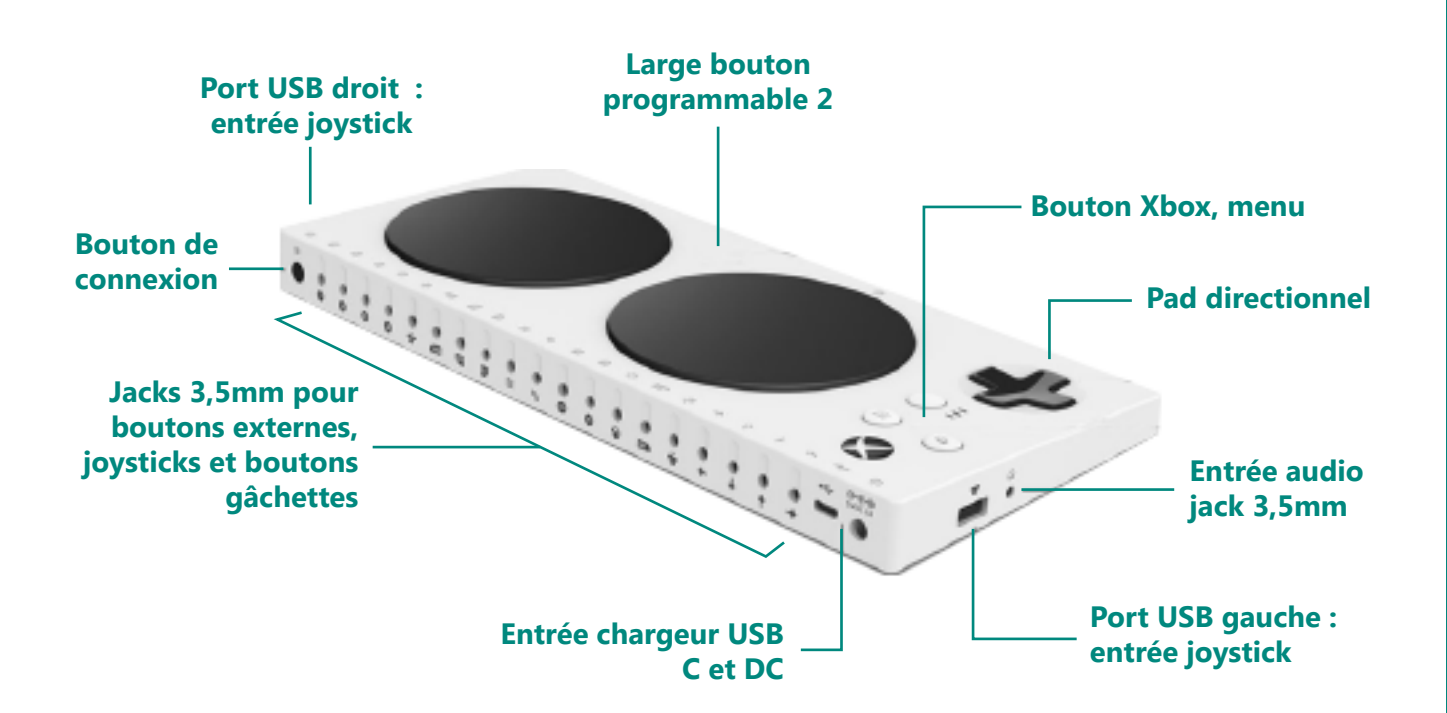

### Pour plus d'informations, **Contactez-moi :**

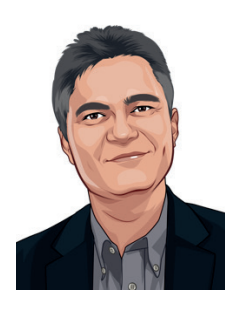

### **Philippe Trotin**

Référent Handicap & Accessibilité Microsoft France *philippe.trotin@microsoft.com*